## TECHNOLOGY IN ACTION™

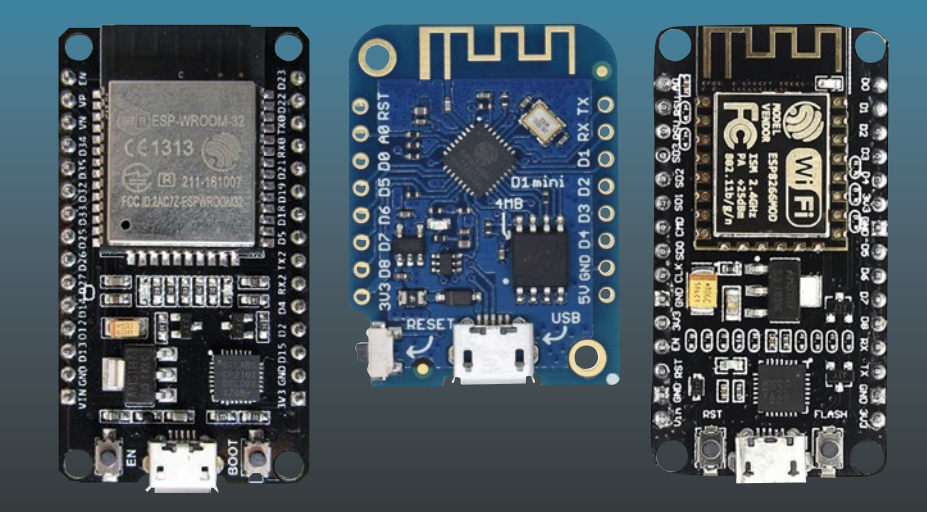

# **Electronics Projects with the ESP8266 and ESP32**

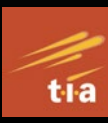

Building Web Pages, Applications, and WiFi Enabled Devices —

Neil Cameron

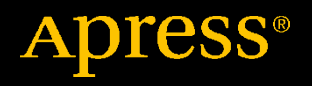

# **Electronics Projects with the ESP8266 and ESP32**

## **Building Web Pages, Applications, and WiFi Enabled Devices**

**Neil Cameron**

Apress<sup>®</sup>

## *Electronics Projects with the ESP8266 and ESP32: Building Web Pages, Applications, and WiFi Enabled Devices*

Neil Cameron Edinburgh, UK

#### ISBN-13 (pbk): 978-1-4842-6335-8 ISBN-13 (electronic): 978-1-4842-6336-5 <https://doi.org/10.1007/978-1-4842-6336-5>

## Copyright © 2021 by Neil Cameron

This work is subject to copyright. All rights are reserved by the Publisher, whether the whole or part of the material is concerned, specifically the rights of translation, reprinting, reuse of illustrations, recitation, broadcasting, reproduction on microfilms or in any other physical way, and transmission or information storage and retrieval, electronic adaptation, computer software, or by similar or dissimilar methodology now known or hereafter developed.

Trademarked names, logos, and images may appear in this book. Rather than use a trademark symbol with every occurrence of a trademarked name, logo, or image we use the names, logos, and images only in an editorial fashion and to the benefit of the trademark owner, with no intention of infringement of the trademark.

The use in this publication of trade names, trademarks, service marks, and similar terms, even if they are not identified as such, is not to be taken as an expression of opinion as to whether or not they are subject to proprietary rights.

While the advice and information in this book are believed to be true and accurate at the date of publication, neither the authors nor the editors nor the publisher can accept any legal responsibility for any errors or omissions that may be made. The publisher makes no warranty, express or implied, with respect to the material contained herein.

Managing Director, Apress Media LLC: Welmoed Spahr Acquisitions Editor: Natalie Pao Development Editor: James Markham Coordinating Editor: Jessica Vakili

Distributed to the book trade worldwide by Springer Science+Business Media New York, 1 NY Plaza, New York, NY 10004. Phone 1-800-SPRINGER, fax (201) 348-4505, e-mail orders-ny@springer-sbm.com, or visit www.springeronline.com. Apress Media, LLC is a California LLC and the sole member (owner) is Springer Science + Business Media Finance Inc (SSBM Finance Inc). SSBM Finance Inc is a **Delaware** corporation.

For information on translations, please e-mail booktranslations@springernature.com; for reprint, paperback, or audio rights, please e-mail bookpermissions@springernature.com.

Apress titles may be purchased in bulk for academic, corporate, or promotional use. eBook versions and licenses are also available for most titles. For more information, reference our Print and eBook Bulk Sales web page at http://www.apress.com/bulk-sales.

Any source code or other supplementary material referenced by the author in this book is available to readers on GitHub via the book's product page, located at www.apress.com/ 978-1-4842-6335-8. For more detailed information, please visit http://www.apress.com/ source-code.

Printed on acid-free paper

## **Table of Contents**

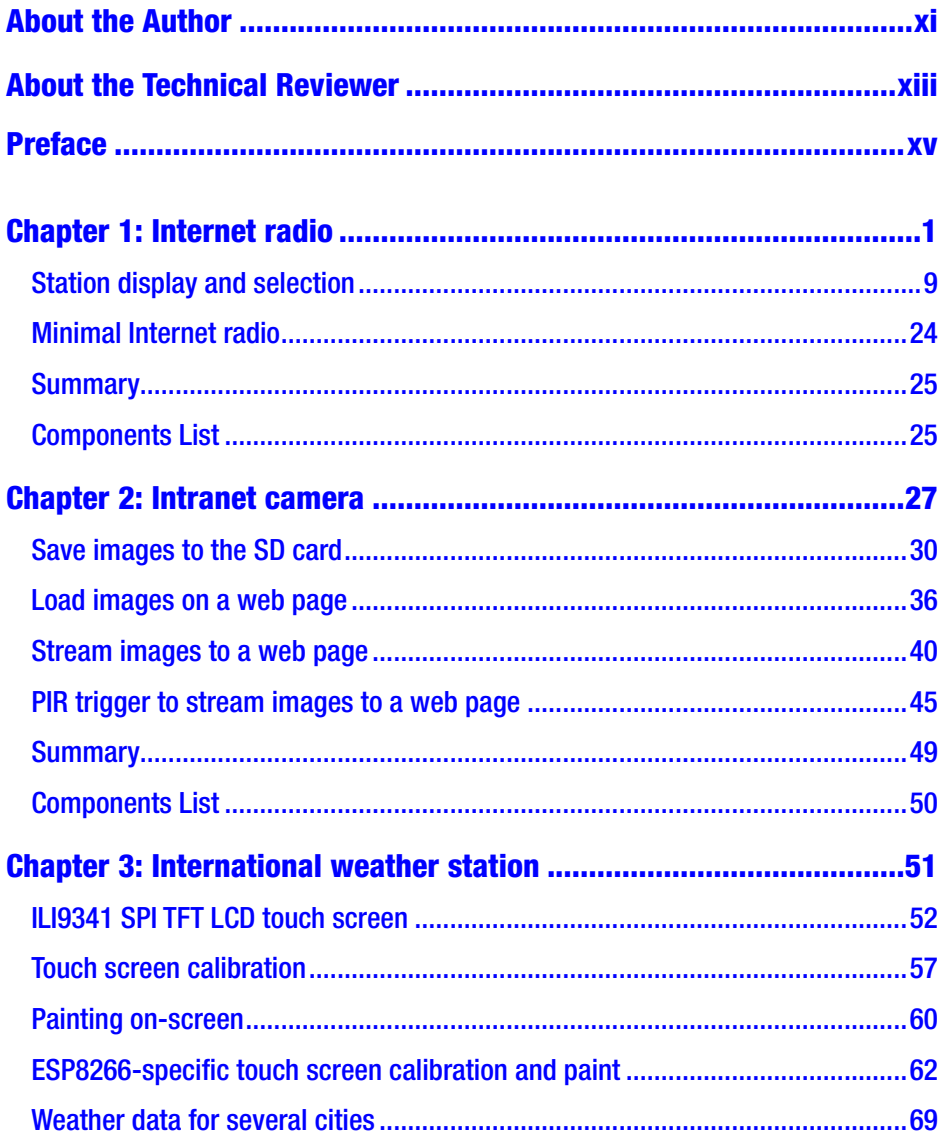

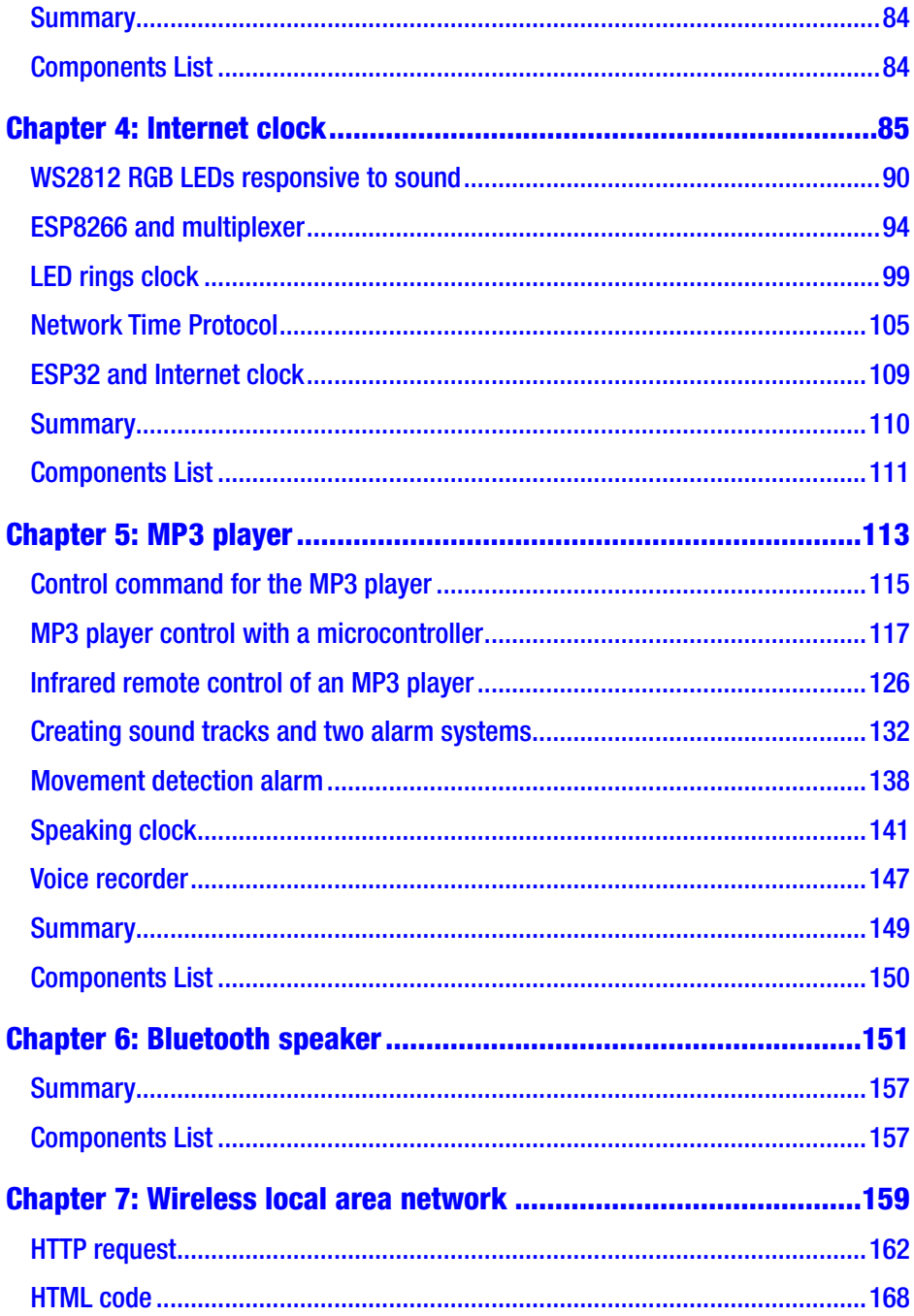

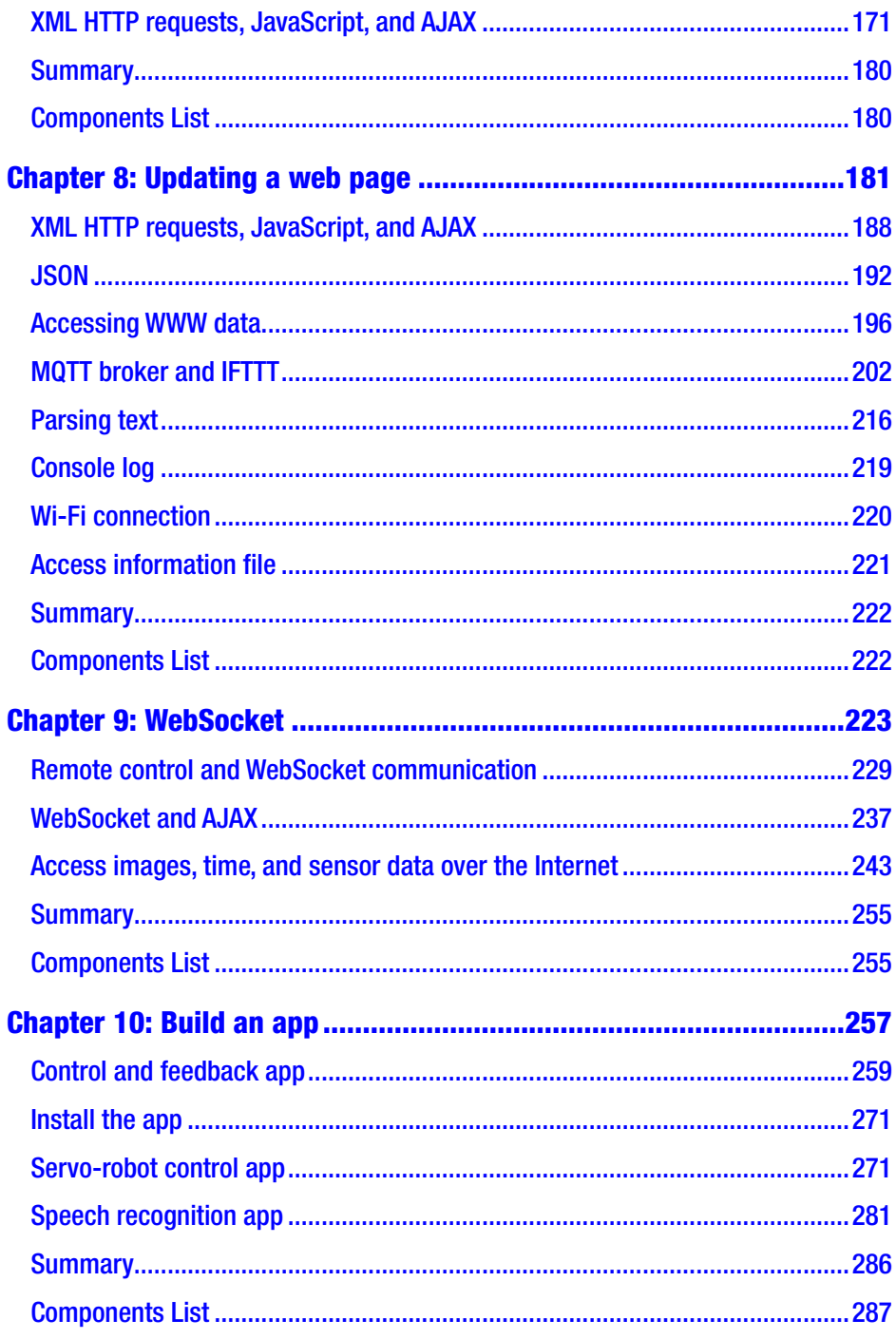

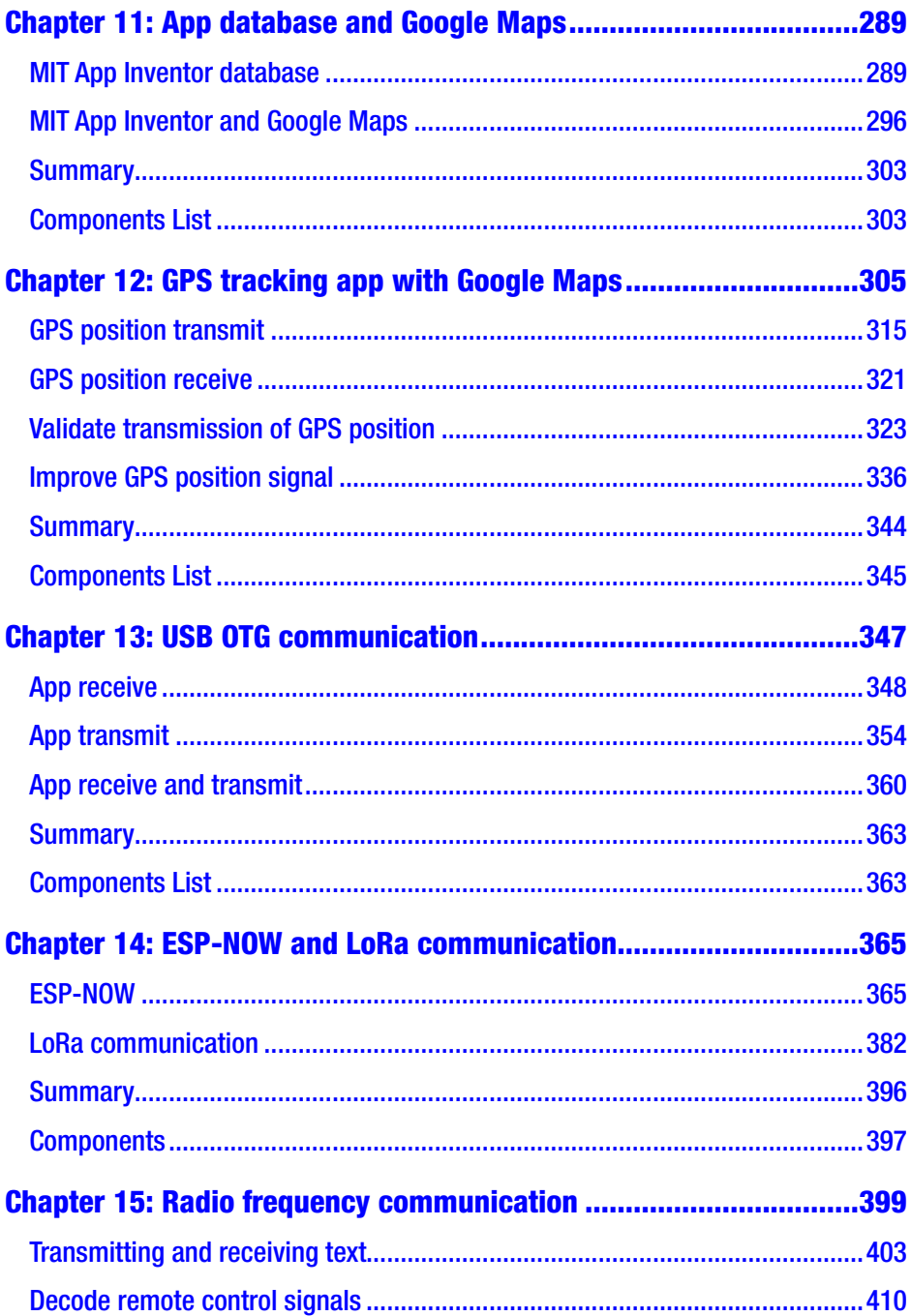

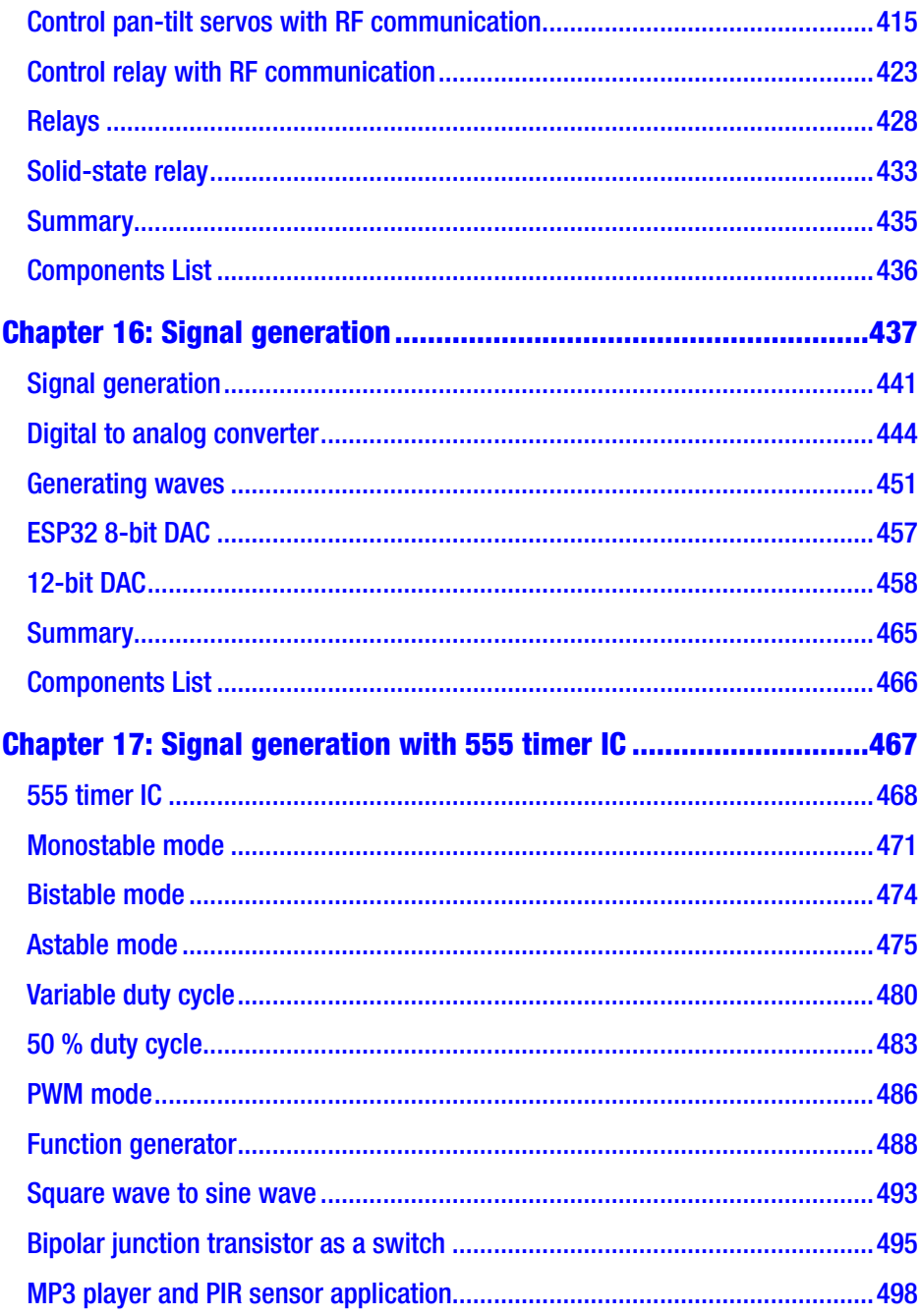

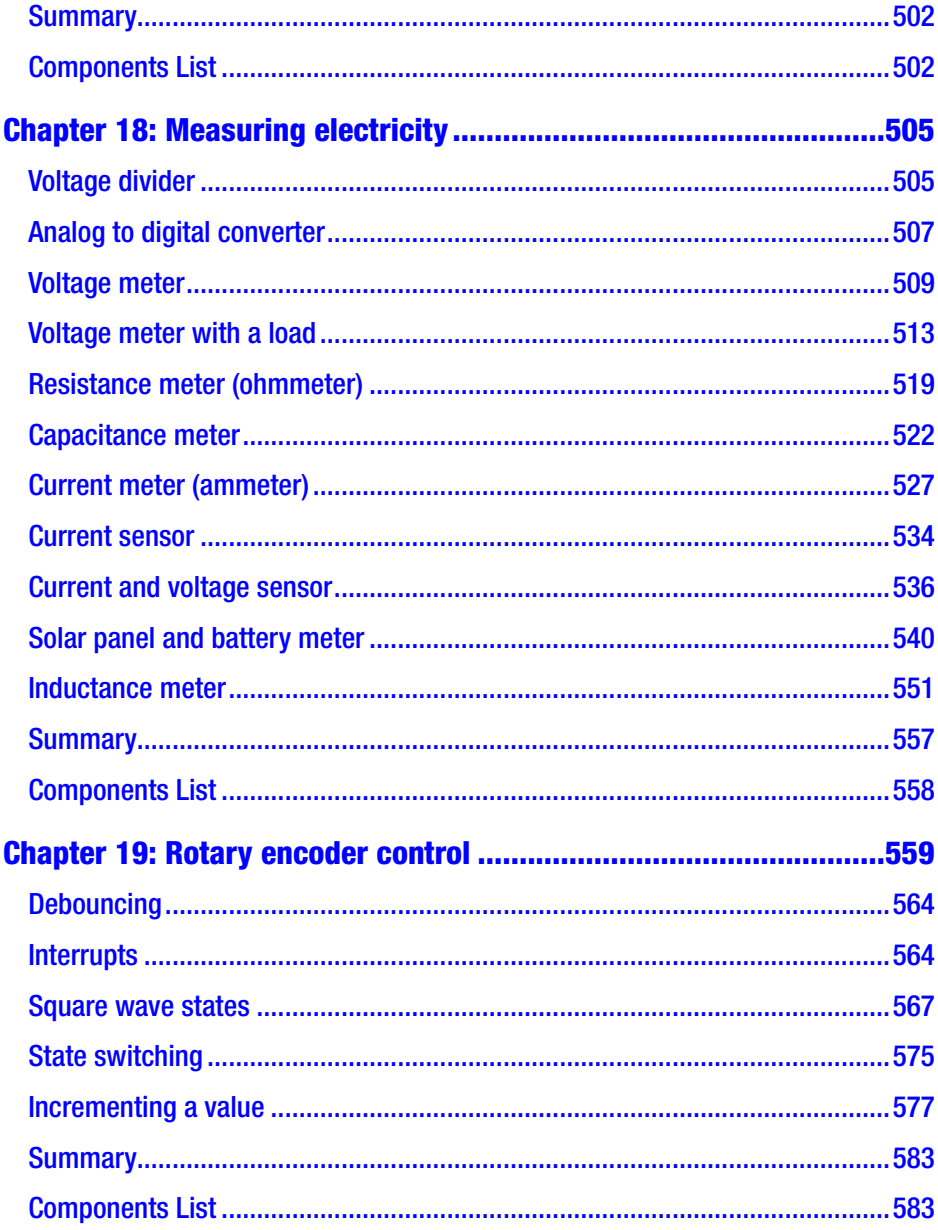

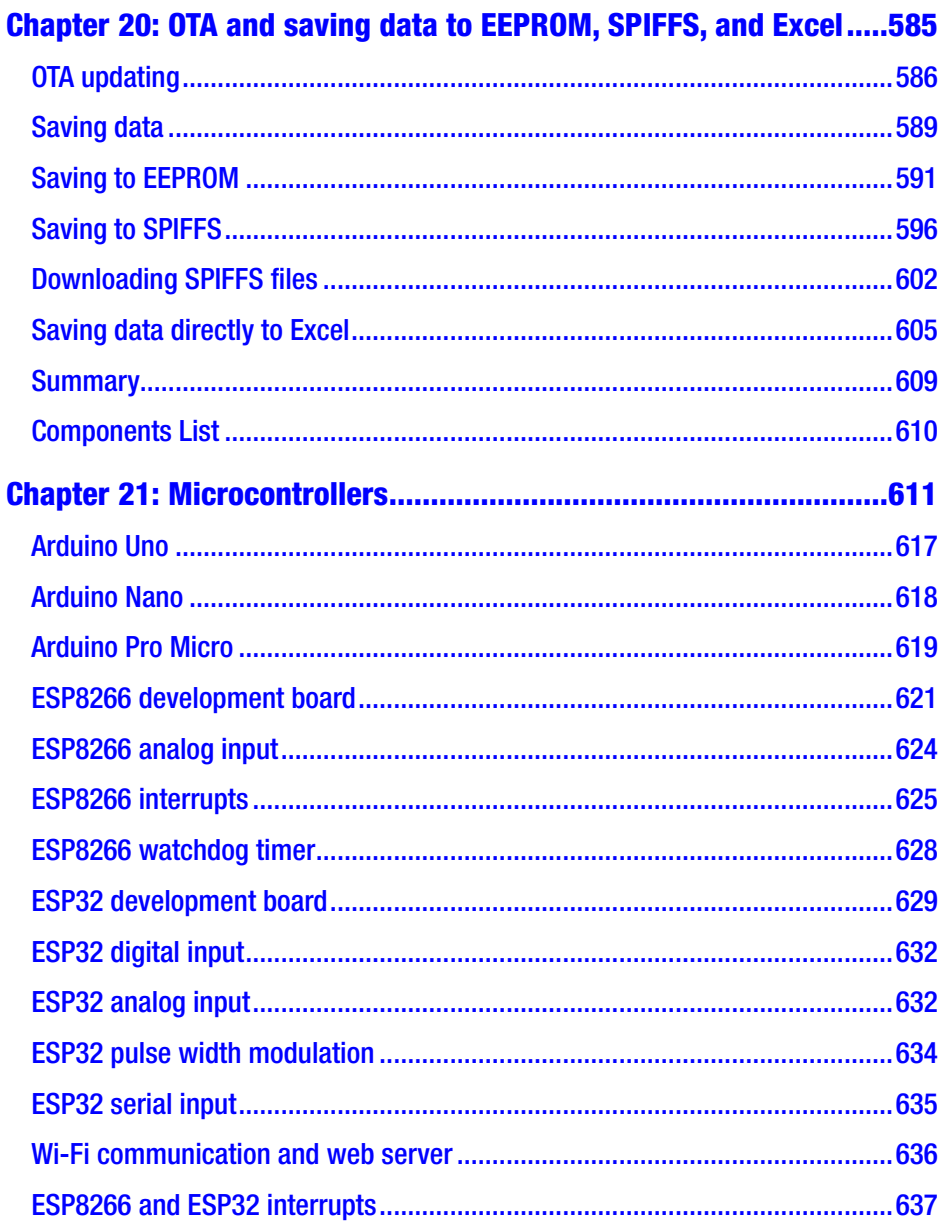

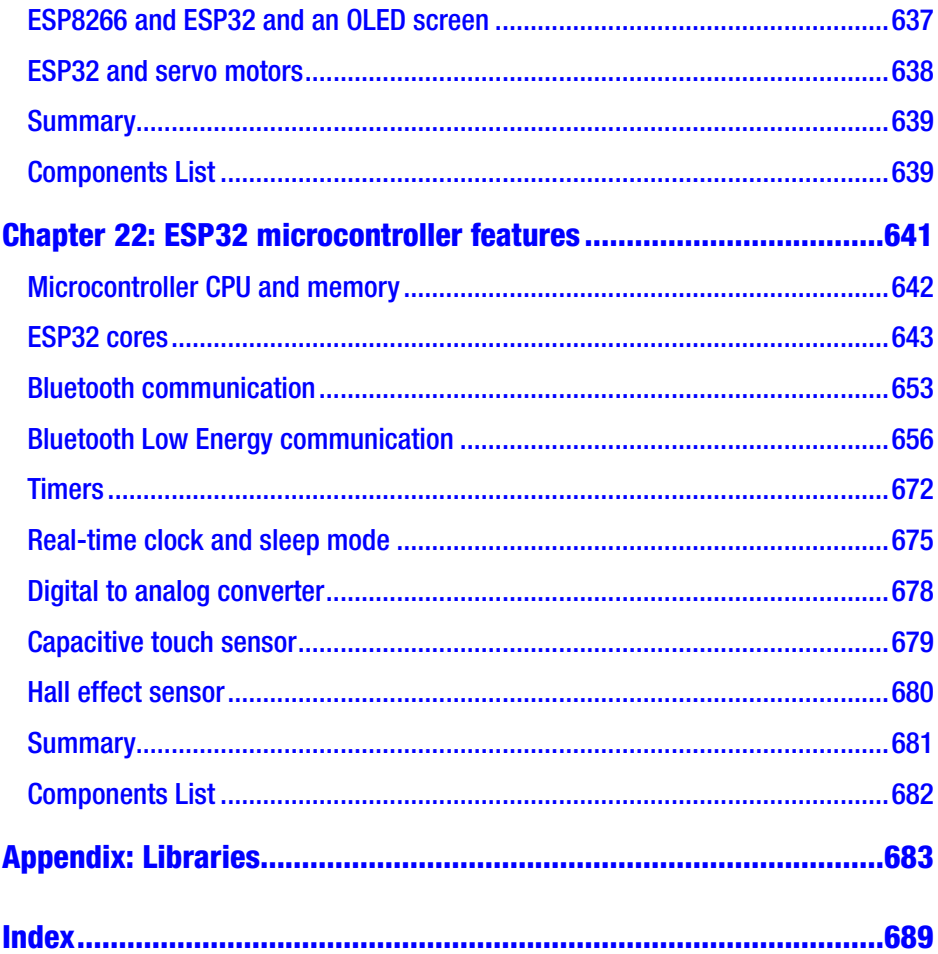

## <span id="page-11-0"></span>**About the Author**

**Neil Cameron** is an experienced analyst and programmer with a deep interest in understanding the application of electronics. Neil wrote the book *Arduino Applied: Comprehensive Projects for Everyday Electronics*  by Apress. He was a research scientist and has previously taught at the University of Edinburgh and Cornell University.

## <span id="page-12-0"></span>**About the Technical Reviewer**

**Mike McRoberts** is the author of *Beginning Arduino* by Apress. He is winner of Pi Wars 2018 and member of Medway Makers. He is an Arduino and Raspberry Pi enthusiast.

C/C++, Arduino, Python, Processing, JS, Node-Red, NodeJS, Lua.

## <span id="page-13-0"></span>**Preface**

It's never been so easy and practical to access information over the Internet, develop web pages to update sensor information, build mobile apps to remotely control devices with speech recognition, or incorporate *Google Maps* in a GPS route tracking app. The combination of Wi-Fi functionality, high computing power, and low cost of the ESP8266 and ESP32 development boards extends the range of opportunities for microcontrollers. Communicating with devices and accessing information over the Internet with the ESP8266 and ESP32 microcontrollers is the focus of *Electronics Projects with the ESP8266 and ESP32.*

The first section (Chapters [1](#page-16-0) to  $6$ ) of the book demonstrates the ease of use and the power of the ESP8266 and ESP32 microcontrollers to access and display information on the Internet. Projects include building an Internet radio, an Internet-based clock, and an international weather station and a project with the ESP32-CAM camera to upload pictures to a web page.

The book's second section (Chapters [7](#page--1-0) to [9](#page--1-0)) covers web page design projects for updating your web page with sensor information using realtime graphics or controlling a remote device through a web page. You'll learn about AJAX (Asynchronous JavaScript and XML), which combines XML (eXtensible Markup Language) HTTP (Hypertext Transfer Protocol) requests for updating a web page with JavaScript to manage those requests, JSON (JavaScript Object Notation) to combine information transmitted by a server to the client, the two-way fast communication WebSocket protocol, MQTT brokers, and IFTTT (If This, Then That) for communication between devices on different networks. The practical projects include uploading information to the Internet and controlling

### **PREFACE**

devices from anywhere in the world with the ESP8266 and ESP32 microcontrollers.

Mobile apps are now ubiquitous, making the app build projects in the book's third section (Chapters [10](#page--1-0) to [13\)](#page--1-0) very relevant. An app to control remotely located motors connected to an ESP8266 or ESP32 development board mimics robotics used in the automotive industry; a speech recognition app controls devices; and a GPS tracking app, incorporating *Google Maps*, displays the current position and route information. Each project with the ESP8266 and ESP32 microcontrollers is fully described, as no previous experience in mobile app design and build is required.

Communication between ESP8266 and ESP32 microcontrollers is described in the fourth section (Chapters [14](#page--1-0) to [18\)](#page--1-0) of the book. The built-in *ESP-NOW* communication system, LoRa (long range), and RF (Radio Frequency) communication are applied to controlling remotely located devices with the device information updated on a web page by the ESP8266 and ESP32 microcontrollers. Communication protocols are extended to signal generation with the ESP8266 and ESP32 microcontrollers transmitting alphanumeric text or signals to produce sounds, as used in electronic music. Signal generation without a microcontroller is illustrated with an electronic piano, a motor control project, and an alarm system including an MP3 player with a movement detector. The book's fourth section spans the built-in communication protocol of the ESP8266 and ESP32 microcontrollers to communication with back-to-basics electronics. A chapter on measuring electricity with an ESP8266 or ESP32 microcontroller, applied to a solar panel project, continues the electronics theme to understand the methodology behind sensors.

The ESP32 microcontroller is more powerful than the ESP8266 microcontroller and also includes Bluetooth and Bluetooth Low Energy (BLE) communication. Chapters on practical differences between the ESP8266 and ESP32 microcontrollers and on specific features of the ESP32 microcontroller form the last section (Chapters [21](#page--1-0) and [22\)](#page--1-0) of the book.

Throughout the book, all differences in libraries or instructions for the ESP8266 and ESP32 microcontrollers are described, as each project is compatible with both microcontrollers.

All sections of the book are stand-alone, so you can delve into a section of the book rather than having to start from the beginning. Several chapters build on information from earlier chapters. For example, Chapter [12](#page--1-0) (*GPS tracking app with Google Maps)* incorporates mobile app design, Bluetooth communication, sourcing information from the Internet, and updating a web page. Some programming experience with the Arduino IDE is assumed, although all sketches are completely described and comprehensively commented. The book *Arduino Applied: Comprehensive Projects for Everyday Electronics* is recommended as an introduction to microcontrollers ranging from blinking an LED to building a robot car. Schematic diagrams were produced with *Fritzing* software (*[www.fritzing.org](http://www.fritzing.org)*), with an emphasis on maximizing the clarity of component layout and minimizing overlapping connections. Authors of libraries used in the book are acknowledged in each chapter, with library details included in the Appendix. All the Arduino IDE sketches and MIT App Inventor source code for the apps are available to download at *GitHub* ([github.com/Apress/ESP8266-and-](https://github.com/Apress/ESP8266-and-ESP32﻿)[ESP32](https://github.com/Apress/ESP8266-and-ESP32﻿)). The Arduino programming environment and libraries are constantly being updated, so information on consequences of the updates is also available on the *GitHub* website.

## <span id="page-16-0"></span>**CHAPTER 1**

# **Internet radio**

Internet radio is the continuous streaming of digital audio over the Internet. Digital audio, in MP3 format, is received by the ESP8266 or ESP32 microcontroller through a Wi-Fi connection. The ESP8266 or ESP32 microcontroller communicates with a VS1053 audio decoder by Serial Peripheral Interface (SPI), and the MP3-formatted data is decoded by an 18-bit digital to analog converter (DAC) to an audio signal that is amplified for a loudspeaker. ESP8266 and ESP32 microcontrollers have Wi-Fi functionality and sufficient processor speed for an Internet radio. Connection to the wireless local area network (WLAN) requires the Wi-Fi network SSID (Service Set Identifier) and password.

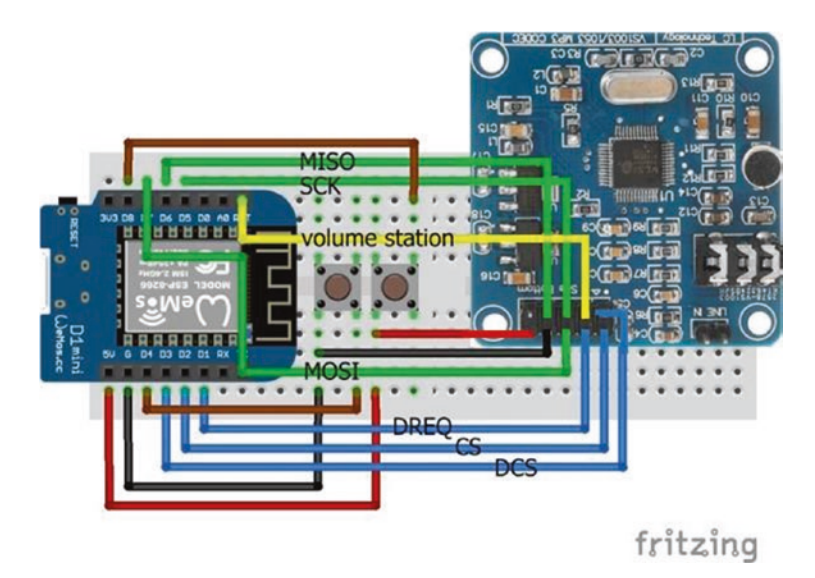

*Figure 1-1. Internet radio with volume and station switches and a LOLIN (WeMos) D1 mini*

Connections for the ESP8266 development board and the VS1053 audio decoder are shown in Figure 1-1, with a detail in Figure [1-2,](#page-18-0) and listed in Table [1-1](#page-18-0). Connections for SPI communication are indicated in green, with data connections in blue. Two switches, attached to interrupts, control the volume and Internet radio station selection. For the ESP8266 development board, the volume and station switches on pins *D4* and *D8* are connected to GND and 5V, as pins *D4* and *D8* are connected to internal pull-up and pull-down resistors, respectively. Connections for an ESP32 development board are also given in Table [1-1.](#page-18-0) When using an ESP32 development board, the volume and station switches are both connected to GND.

An amplifier and loudspeaker, or a mini-loudspeaker as used with a mobile phone, are connected to the VS1053 audio decoder by plugging into the audio jack socket of the VS1053 audio decoder.

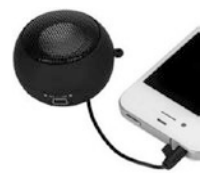

## Chapter 1 Internet radio

<span id="page-18-0"></span>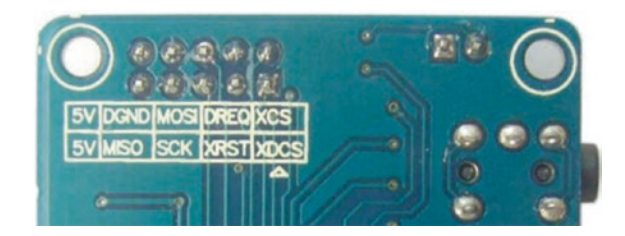

*Figure 1-2. VS1053 connections*

| <b>Component</b>               | <b>Connect to ESP8266</b> | <b>Connect to ESP32</b> |
|--------------------------------|---------------------------|-------------------------|
| VS1053 5V                      | 5V                        | VIN or V5               |
| <b>VS1053 DGND</b>             | <b>GND</b>                | GND                     |
| <b>VS1053 MOSI</b>             | (MOSI) D7                 | (MOSI) GPIO 23          |
| VS1053 DREQ (data request)     | D1                        | GPIO 4                  |
| VS1053 XCS (chip select)       | D <sub>2</sub>            | GPIO <sub>0</sub>       |
| <b>VS1053 MISO</b>             | $(MISO)$ D6               | (MISO) GPIO 19          |
| <b>VS1053 SCK</b>              | (SCK) D5                  | (CLK) GPIO 18           |
| VS1053 XRST (reset)            | <b>RST</b>                | <b>GPIO EN</b>          |
| VS1053 XDCS (data chip select) | D3                        | GPIO <sub>2</sub>       |
| Switch volume left             | GND                       | <b>GND</b>              |
| Switch volume right            | D4                        | <b>GPIO 26</b>          |
| Switch station left            | 5V                        | <b>GND</b>              |
| Switch station right           | D <sub>8</sub>            | <b>GPIO 27</b>          |

*Table 1-1. Internet radio and switches*

The URL (Uniform Resource Locator) or web address of an Internet radio station is obtained from the website **[www.radio.de](http://www.radio.de)**. Search for the required station, click the *play* button, and select *View Page Source*. In the displayed HTML (HyperText Markup Language) file, search for *streams*, which precedes the radio station URL. The URL is formatted as *host:port/ path*. For example, *The UK 1940s Radio Station* has URL 1940sradio1. co.uk:8100/stream/1/ with *host* equal to the text before the first backslash: 1940sradio1.co.uk – and *path* equal to the remaining text: stream/1/. If the *port* is not equal to default value of 80, which is the web browsing port, then it follows the colon after *host*, such as *8100*.

The sketch for an Internet radio with an ESP8266 development board (see Listing [1-1\)](#page-20-0) uses the *VS1053* library by Ed Smallenburg and James Coliz that is downloaded as a *.zip* file from github.com/baldram/ ESP\_VS1053\_Library. The first section of the sketch defines the number of Internet radio stations and URLs, initializes the audio decoder, establishes a Wi-Fi connection, and defines the interrupts. The variables *newStation* and *newVolume* are defined as volatile, as they are accessed by both the main sketch and the interrupts. With an ESP32 development board, the station change switch pin is set *HIGH* with an internal pull-up resistor using the instruction pinMode(statPin, INPUT\_PULLUP), and the interrupt attached to the station switch is set to *FALLING*. The ESP8266 and ESP32 microcontrollers store compiled code in internal RAM (IRAM), rather than in the slower flash memory, by prefixing code with the *IRAM\_ATTR* attribute. The interrupt ISR (Interrupt Service Routine) is defined as IRAM ATTR void ISR() rather than void ISR().

In the *loop* function, a connection is made to an Internet radio station website, and the VS1053 audio decoder processes data in 32-byte batches. The two interrupt service routines, *chan* and *vol*, move to the next radio station and increase the volume, respectively. The volume scale is from 0 to 100%. The *VS1053* library references the *SPI* library, and the #include <SPI.h> instruction is not required.

<span id="page-20-0"></span>Connection to the Internet radio station server with the instruction connect(host[station], port[station]) is followed by an HTTP (Hypertext Transfer Protocol) request. The *VS1053* library uses HTTP for communication between the client, which is the web browser, and the Internet radio station server. The client submits an HTTP request to the server for audio data, and the server sends a response to the client with the required data. The HTTP request instructions "GET pathname HTTP/1.1" and "Host: hostname" are followed by an instruction to close the connection "Connection: close". Using the example of "*The UK 1940s Radio Station,*" the request instructions are

```
GET stream/1/HTTP/1.1
Host: 1940sradio1.co.uk
Connection: close
\langle \rangler\langle n \rangle
```
Note that the fourth instruction of carriage return,  $\forall$ r, and new line,  $\forall$ n, is required, which is equivalent to a println() instruction.

*Listing 1-1.* Internet radio with volume and station switches and an ESP8266 board

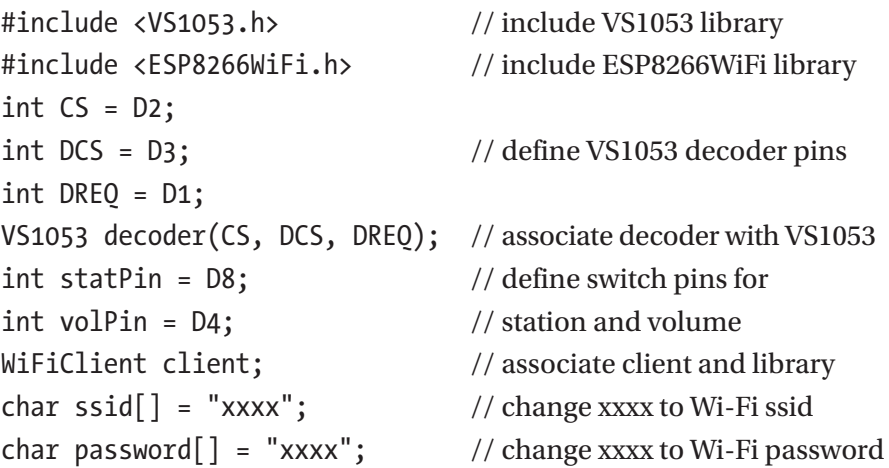

```
const int maxStat = 4; // number of radio stationsString stationName[] = {"1940 UK", "Bayern3", "ClassicFM", "BBC4"};
char * host[maxStat] = {''1940sradio1.co.uk", // station host} "streams.br.de",
                         "media-ice.musicradio.com",
                         "bbcmedia.ic.llnwd.net"};
char * path[maxStat] = {"/stream/1/", // station path
                         "/bayern3_2.m3u",
                         "/ClassicFMMP3",
                        "/stream/bbcmedia_radio4fm_mf_q"};
int port[] = {8100, 80, 80}; // default station port is 80
unsigned char mp3buff[32]; // VS1053 loads data in 32 bytes
int station = 0;
\int // volume level 0-100
volatile int new Station = 2; \frac{1}{10} // station number at start up
volatile int newVolume = 80; // volume at start up
void setup ()
{
  Serial.begin(115200); // Serial Monitor baud rate
  SPI.begin(); // initialise SPI bus
  decoder.begin(); \frac{1}{2} // initialise VS1053 decoder
  decoder.switchToMp3Mode(); // MP3 format mode
   decoder.setVolume(volume); // set decoder volume
   WiFi.begin(ssid, password); // initialise Wi-Fi
  while (WiFi.status() != WL CONNECTED) delay(500); Serial.println("WiFi connected"); // wait for Wi-Fi connection
  pinMode(volPin, INPUT PULLUP); // switch pin uses internal
                                    // pull-up resistor
   attachInterrupt(digitalPinToInterrupt(statPin), chan, RISING);
   attachInterrupt(digitalPinToInterrupt(volPin), vol, FALLING);
} // define interrupts for changing station and volume
```

```
void loop()
{
  if(station != newStation) // new station selected
  {
   station = newStation; // display updated station name
    Serial.print("connecting to CH"); Serial.print(station);
   Serial.print("");Serial.println(stationName[station]);
    if(client.connect(host[station], port[station]))
    { // connect to radio station URL
      client.println(String("GET ")+ path[station] + " HTTP/1.1");
      client.println(String("Host: ") + host[station]);
      client.println("Connection: close");
      client.println(); // new line is required
    }
   }
  if(volume != newVolume) // change volume selected
  {
    volume = newVolume; // display updated volume
    Serial.print("volume ");Serial.println(volume);
    decoder.setVolume(volume); // set decoder volume
   }
 if(client.available() > 0) // when audio data available
  { // decode data 32 bytes at a time
   uint8 t bytesread = client.read(mp3buff, 32);
    decoder.playChunk(mp3buff, bytesread);
  }
}
```

```
IRAM ATTR void chan() // ISR to increment station number
{
  newStation++;
   if(newStation > maxStat-1) newStation = 0;
} // stations numbered 0, 1, 2...
IRAM ATTR void vol() \frac{1}{2} // ISR to increase volume
{
  newVolume = newVolume + 5;
  if(newVolume > 101) newVolume = 50;
} // maximum volume is 100
CHAPTER 1 INTERNET RADIO
```
Connections for the ESP32 development board and to the VS1053 audio decoder are shown in Figures [1-3](#page-24-0) and [1-2](#page-18-0), respectively, and given in Table [1-1](#page-18-0). Both switch pins are connected to internal pull-up resistors, so both interrupts are activated by a *FALLING* signal. The only changes to Listing [1-1](#page-20-0), other than defining the decoder, station, and volume control pins, are inclusion of the *WiFi* library rather than the *ESP8266WiFi* library and the instruction pinMode(statPin, INPUT\_PULLUP) to change the interrupt on the station switch pin from *RISING* to *FALLING*.

<span id="page-24-0"></span>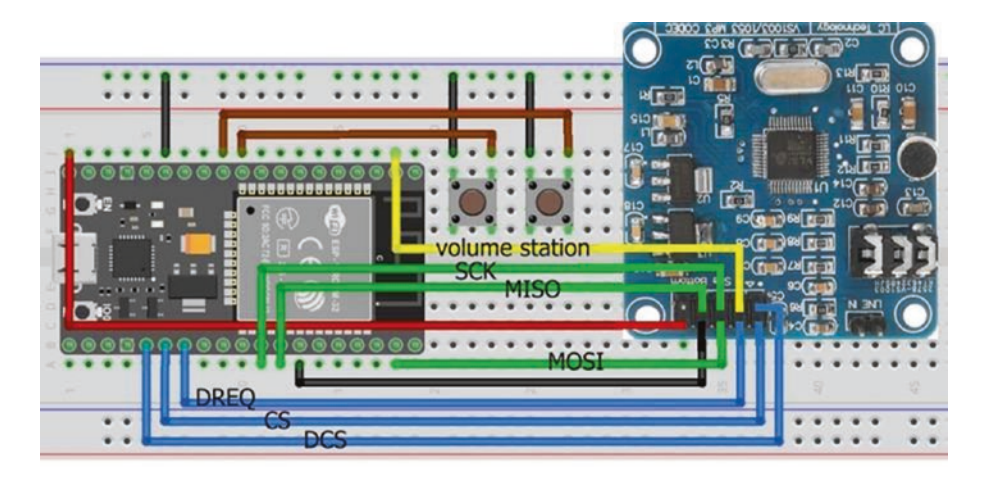

*Figure 1-3. Internet radio with volume and station switches and an ESP32 board*

## Station display and selection

In Listing [1-1](#page-20-0), station selection and volume control are activated by switches, with station and volume information displayed on the Serial Monitor. For a portable Internet radio, station and volume information is displayed on an ST7735 TFT LCD (Thin-Film Transistor Liquid Crystal Display) screen, and a station is selected or the volume is controlled with a rotary encoder (see Figures [1-4](#page-25-0) and [1-5](#page-27-0) with connections in Table [1-2](#page-28-0)). Note that both the rotary encoder and ST7735 TFT LCD screen are connected to 3.3V, with only the VS1053 audio decoder connected to 5V. The ESP32 microcontroller communicates with both the VS1053 audio decoder and ST7735 TFT LCD screen by SPI, so the microcontroller has the same MOSI (Main-Out Secondary-In) and SCK (Serial Clock) connections to the audio decoder and screen, but the CS (Chip Select) connections are device specific.

<span id="page-25-0"></span>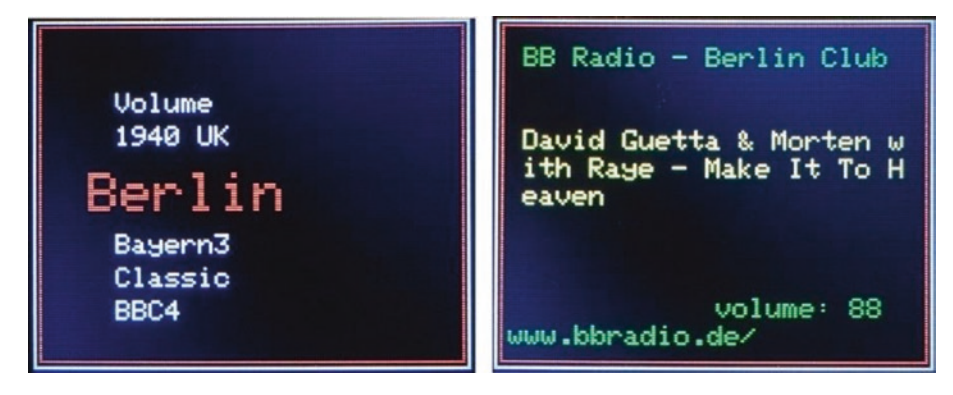

## *Figure 1-4. Internet radio screenshots*

The sketch uses the *ESP32 vs1053\_ext* library by Wolle that is downloaded as a *.zip* file from github.com/schreibfaul1/ESP32-vs1053\_ext. The *ESP32 vs1053\_ext* library is for the ESP32 microcontroller, while the *VS1053* library by Ed Smallenburg and James Coliz is compatible with both the ESP8266 and ESP32 microcontrollers. The *ESP32 vs1053\_ext* library provides station and track information, such as the streamed track title. The instruction to connect to an Internet radio station server is connecttohost("host:port/stream"), for example, connecttohost("1940sradio1.co.uk:8100/stream/1/"). The port number is only required when it does not equal the default value of 80. The functions *vs1053\_showstation*, *vs1053\_icyurl*, *vs1053\_bitrate,* and *vs1053\_ showstreamtitle* hold the Internet radio station name and homepage URL, the bit rate, and the streamed track title. When a new track is streamed, the *vs1053\_showstreamtitle* function is automatically updated. The *volume* variable has 22 levels of 0,50,60,65,70,75,80,82…90,91…100%, with volume level 10 equal to 88%, as volume level 0 has value 0%.

Listing [1-2](#page-26-0) demonstrates the output of the *ESP32 vs1053\_ext* library functions that are used in Listing [1-3](#page--1-0) to display information about the Internet radio station and the streamed track.

## <span id="page-26-0"></span>*Listing 1-2.* ESP32 vs1053 ext library functions

```
#include <vs1053_ext.h> // include ESP32 VS1053_ext lib
#include <WiFi.h> // include Wi-Fi library
int CS = 0:
int DCS = 2; // define VS1053 decoder pins
int DREO = 4;
VS1053 decoder(CS, DCS, DREQ); // associate decoder with VS1053
char ssid\lceil = "xxxx"; // change xxxx to Wi-Fi ssid
char password[] = "xxxx"; // change xxxx to Wi-Fi password
int volume = 10; // volume level
void setup()
{
 Serial.begin(115200); // Serial Monitor baud rate
 SPI.begin(); \frac{1}{2} // initialise SPI bus
  WiFi.begin(ssid, password); // initialise Wi-Fi
 while (WiFi.status() != WL CONNECTED) delay(500);
 decoder.begin(); // initialise VS0153 decoder
  decoder.setVolume(volume); // set decoder volume level
   decoder.connecttohost 
  ("media-ice.musicradio.com:80/ClassicFMMP3");
}
void loop()
{
   decoder.loop();
}
void vs1053 showstation(const char * info)
{ // display radio station name
   Serial.print("Station: ");
  Serial.println(info);
}
```

```
void vs1053_bitrate(const char * info)
{ // display streaming bit rate
  Serial.print("Bit rate: ");
  Serial.println(String(info)+"kBit/s");
}
void vs1053_icyurl(const char * info)
{ // display radio station URL
 Serial.print("Homepage: ");
  Serial.println(info);
}
void vs1053_showstreamtitle(const char * info)
{ // title of streamed track
  Serial.print("Stream title: ");
  Serial.println(info);
}
Chapter 1 Internet radio
```
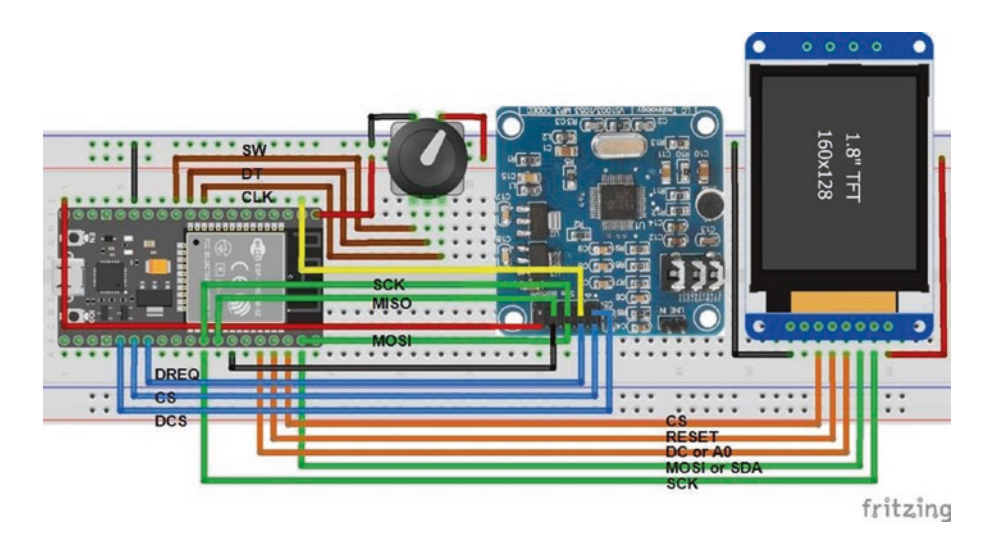

*Figure 1-5. Internet radio with screen and rotary encoder and an ESP32 board*

| <b>Component</b>          | <b>Connect to ESP32</b> |  |
|---------------------------|-------------------------|--|
| VS1053 audio decoder      | See Table 1-1           |  |
| Rotary encoder CLK        | GPIO 25                 |  |
| Rotary encoder DT         | GPIO 26                 |  |
| <b>Rotary encoder SW</b>  | GPIO 27                 |  |
| <b>Rotary encoder VCC</b> | 3V3                     |  |
| Rotary encoder GND        | GND                     |  |
| ST7735 TFT LCD GND        | GND                     |  |
| ST7735 TFT LCD CS         | GPIO 22                 |  |
| ST7735 TFT LCD RESET      | GPIO 1                  |  |
| ST7735 TFT LCD DC or A0   | GPIO <sub>3</sub>       |  |
| ST7735 TFT LCD SDA        | GPIO 23                 |  |
| ST7735 TFT LCD SCK        | GPIO 18                 |  |
| ST7735 TFT LCD LED        | 3V3                     |  |

<span id="page-28-0"></span>*Table 1-2. Internet radio with screen and rotary encoder and an ESP32 board*

The sketch for a portable Internet radio is given in Listing [1-3.](#page--1-0) Pressing the rotary encoder switch once displays the menu of available radio stations, with volume control as the first menu item. Turning the rotary encoder moves the menu of radio stations up or down the ST7735 TFT LCD screen. The mid-screen station, which is highlighted in *RED*, is selected by pressing the rotary encoder for a second time; and an HTTP request is made to the Internet radio station server for audio data. When *Volume* is selected on the menu, the current volume level is displayed

and turning the rotary encoder decreases or increases the volume level, which is selected by pressing the rotary encoder switch. The ST7735 TFT LCD screen is refreshed with the current radio station information and the updated volume level displayed, but the station menu is still positioned at the current radio station.

The sketch in Listing [1-3](#page--1-0) consists of several functions to compartmentalize the instructions. The lengthy first section of the sketch defines the libraries, the Internet radio station URLs, pin numbers for the VS1053 audio decoder, the ST7735 TFT LCD screen, and the rotary encoder, with initial values for the station and volume level and the rotary encoder parameters. The *Adafruit ST7735* library is available in the Arduino IDE. The *ESP32 vs1053\_ext* and *Adafruit ST7735* libraries reference the *SPI* and *Adafruit GFX* libraries, so the #include <SPI. h> and #include <Adafruit GFX.h> instructions are not required. The *setup* function establishes the Wi-Fi connection, initializes the VS1053 audio decoder and the ST7735 TFT LCD screen, attaches internal pullup resistors to the rotary encoder, and defines interrupts for the rotary encoder. The direction and number of turns of the rotary encoder are determined by the *change* interrupt, as described in Chapter [19](#page--1-0) (Rotary encoder control).

On pressing the rotary encoder switch, the *loop* function calls the *screen* function to display the volume and station menu, the *readMenu* function to determine the selected radio station or the *readValue* function function to obtain the new volume level, and then the *radio* function. The *radio* function either connects to the selected radio station server or changes the volume on the VS1053 audio decoder. The *readMenu* and *readValue* functions determine the selected row number of the menu, which is a list of stations, and the selected volume level, when the rotary encoder is turned. The *vs1053* icyurl function obtains a string, starting with *https://* and followed by the station URL, and extracts a substring starting two positions after the location of the first backslash. The *vs1053\_showstation* and *vs1053\_showstreamtitle* functions obtain